МІНІСТЕРСТВО ОСВІТИ І НАУКИ УКРАЇНИ ДЕРЖАВНИЙ ВИЩИЙ НАВЧАЛЬНИЙ ЗАКЛАД «УЖГОРОДСЬКИЙ НАЦІОНАЛЬНИЙ УНІВЕРСИТЕТ» ФАКУЛЬТЕТ МАТЕМАТИКИ ТА ЦИФРОВИХ ТЕХНОЛОГІЙ КАФЕДРА КІБЕРНЕТИКИ І ПРИКЛАДНОЇ МАТЕМАТИКИ

# ПОПЕРЕДНЯ ОБРОБКА ТА АНАЛІЗ ДАНИХ

# Лабораторний практикум

Ужгород - 2023

Попередня обробка та аналіз даних: лабораторний практикум для студ. спеціальності 113 «Прикладна математика» /Уклад.: Н. Е. Кондрук. Ужгород: УжНУ, 2023. - 41 с.

#### Укладач:

Кондрук Н. Е., кандидат технічних наук, доцент кафедри кібернетики і прикладної математики.

#### Рецензент:

Маляр М. М., доктор технічних наук, професор, декан факультету математики і цифрових технологій.

*Рекомендовано до друку методичною комісією ФМЦТ ДВНЗ "Ужгородський національний університет", протокол №6 від 24 лютого 2023 року.*

*Рекомендовано до друку Вченою радою ФМЦТ ДВНЗ "Ужгородський національний університет", протокол №8 від 26 квітня 2023 року.*

# **Зміст**

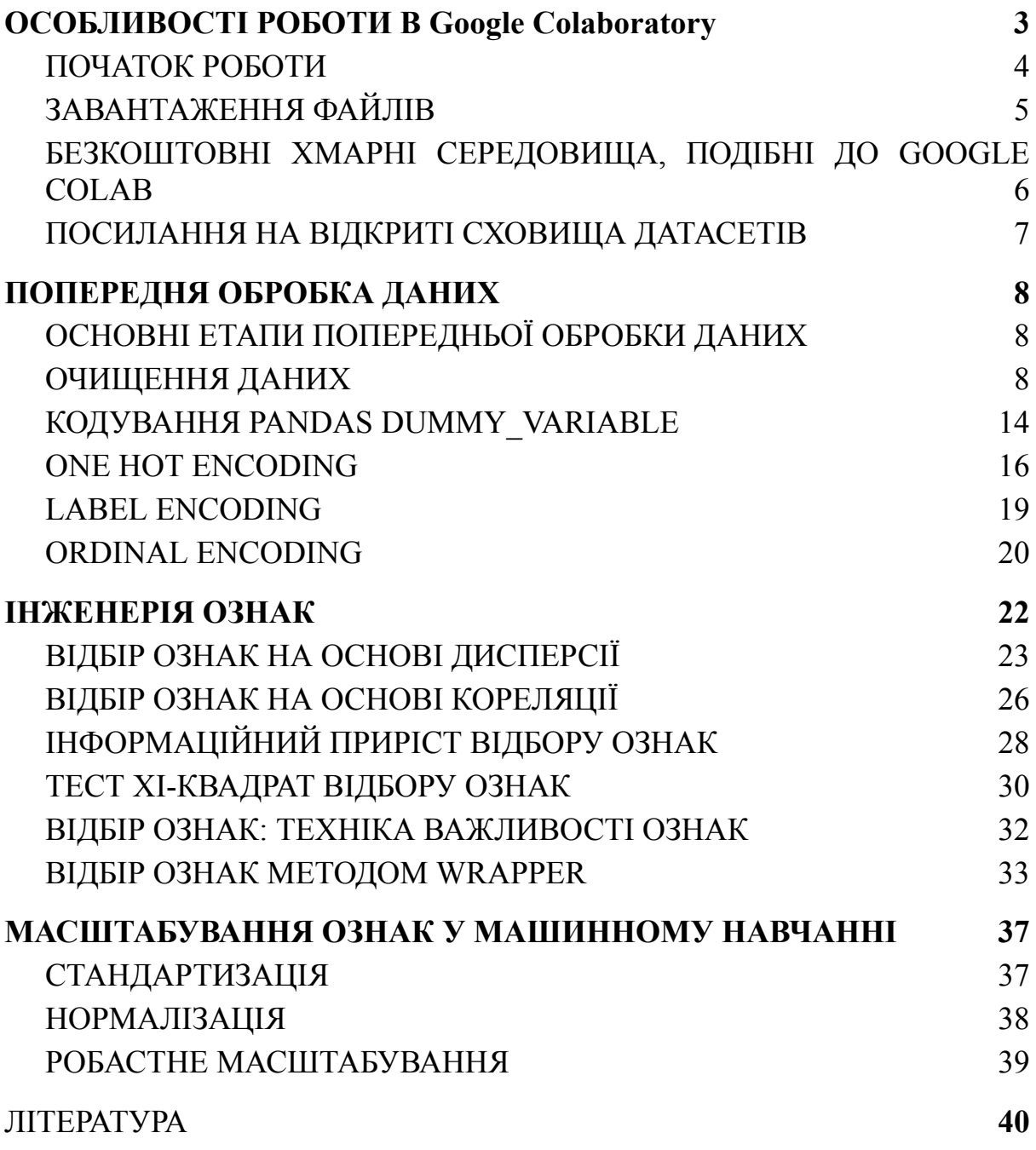

# <span id="page-3-0"></span>**ОСОБЛИВОСТІ РОБОТИ В Google Colaboratory**

Google Colaboratory, також відомий як Google Colab  $(\text{https://colab.research.google.com/}) - \text{ue }$  безкоштовне інтерактивне хмарне середовище для роботи з кодом від Google для розв'язання задач машинного навчання.

#### КОРИСТУВАЧІ GOOGLE COLAB:

- аналітики даних (щоб сортувати дані за тривалий період, робити візуалізацію чи вибудовувати закономірності);
- дослідники даних (щоб розробляти та тестувати нові моделі машинного навчання, складати прогнози);
- інженери даних (щоб розробляти програмне забезпечення, системи зберігання великих даних).

В основі «Колабораторії» лежить блокнот Jupyter для роботи на Python, тільки з базою на Google Диску, а не на комп'ютері. Тобто можна програмувати на Python і не завантажувати бібліотеки перевантажуючи жорсткий диск свого комп'ютера. Єдина умова – потрібний обліковий запис Google.

Головна особливість «Колабораторії» – безкоштовні потужні графічні процесори GPU та TPU, завдяки яким можна займатися не лише базовою аналітикою даних, а й складнішими дослідженнями в галузі машинного навчання. Що CPU обчислює годинами, GPU або TPU справляються за хвилини або секунди.

CPU – центральний процесор – мозок комп'ютера, який виконує операції з даними. GPU – графічний процесор. Обробляє дані швидше, оскільки завдання виконує паралельно, а не послідовно, як CPU. TPU – тензорний процесор, розробка Google. Він призначений для тренування нейромереж. У нього в рази вища продуктивність при великих обсягах обчислювальних завдань.

Процесори коштують дорого, і не кожен може їх собі дозволити. Google Colaboratory дає можливість безкоштовно та безперервно користуватися ними протягом 12 годин. Увага: як тільки цей час сплине, Colab зітре всі дані і доведеться починати спочатку.

Крім того, Google відключає блокноти після приблизно 30 хвилин бездіяльності, щоб не перевантажувати процесори. Дуже активним учасникам ненадовго можуть обмежити доступ до GPU, щоб надати можливість використовувати процесор іншим.

GOOGLE COLAB використовується для:

- $\bullet$  знайомства з TensorFlow відкритою бібліотекою для машинного навчання;
- розробкою нейронних мереж;
- $\bullet$  експериментами з TPU;
- поширення досліджень у галузі штучного інтелекту;
- створення посібників.

Декілька таких прикладів є у відкритому доступі прямо в Colab.

### **ПОЧАТОК РОБОТИ**

<span id="page-4-0"></span>Зайти в свій обліковий запис від Гугл, та перейти на [сайт](https://colab.research.google.com/notebooks/intro.ipynb#recent=true) (https://colab.research.google.com/notebooks/intro.ipynb#recent=true) сервісу, одразу з'являється екран із доступними блокнотами. Можна створювати новий або завантажувати вже розроблений Python-код із Google Диску.

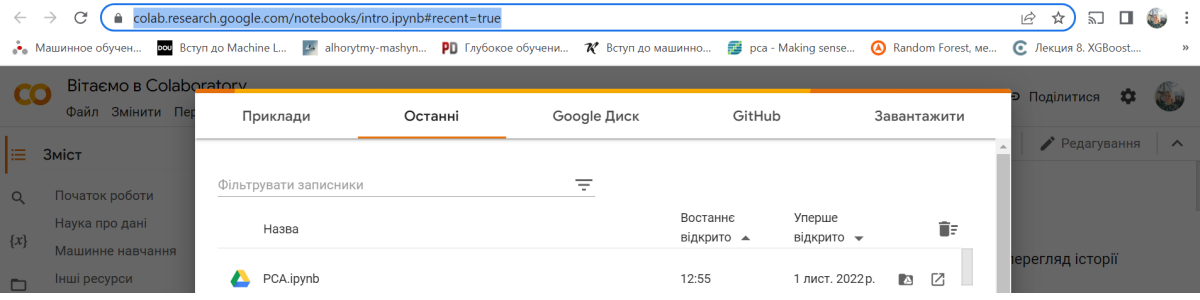

Google Colab максимально спростив усі процеси: у ньому вбудовано і базові бібліотеки ( NumPy , scikit-learn, Pandas ), і більш складні (на зразок Keras, TensorFlow або PyTorch), їх не потрібно завантажувати самостійно, можна просто одразу писати код. Якщо базових бібліотек недостатньо, завжди можна додати необхідні за допомогою установника PIP і працювати далі.

#### %pip install emoji

У Colab можна ділитися роботою з іншими, залишати коментарі, редакторські нотатки та загалом робити все, що є в тих же Google Документах. Тому при загальному доступі до блокноту весь його вміст буде доступним іншим користувачам (текст, код, коментарі, вихідні дані).

Google має великий репозиторій [SeedBank](https://aihub.cloud.google.com/s?category=notebook) (https://aihub.cloud.google.com/s?category=notebook), в якому можна дослідити блокноти з Data Science або глибокого навчання, просто клікнувши мишкою.

## **ЗАВАНТАЖЕННЯ ФАЙЛІВ**

<span id="page-5-0"></span>Для завантаження баз даних (датасетів) найзручніше користуватись наступним алгоритмом.

- 1. Завантажити датасет на комп'ютер у csv-форматі.
- 2. В кодовій комірці набрати наступний код і запустити її на виконання.

```
#Reading CSV files
from google.colab import files
files.upload()
```
- 3. З'явиться кнопка "Вибрати файл", клікаємо її, знаходимо на жорсткому диску завантажений файл та очікуємо звіту про успішне завантаження.
- 4. Імпортуємо датасет.

```
import pandas as np
# importing or loading the dataset
dataset = pd.read_csv('імя_файлу.csv')
```
5. У параметрі dataset буде міститися завантажений датасет.

Також в бібліотеку [scikit-learn](https://scikit-learn.org/stable/) вже вбудовано підбірку датасетів. Щоб завантажити та переглянути опис одного з них скористайтесь кодом.

```
from sklearn import datasets
diabetes=datasets.load diabetes()
print(diabetes.DESCR)
```
Більше про утиліти завантаження баз даних із даної бібліотеки можна ознайомитись в Dataset [loading](https://scikit-learn.org/stable/datasets.html) utilities.

# **БЕЗКОШТОВНІ ХМАРНІ СЕРЕДОВИЩА, ПОДІБНІ ДО GOOGLE COLAB**

<span id="page-6-0"></span>Kaggle [Kernels](https://www.kaggle.com/code) – окрім Python, сервіс Kaggle підтримує R, інтегрується з Google Cloud Storage, BigQuery та AutoML. При цьому час користування процесорами – 9 годин. Також на платформі можна безоплатно пройти сертифіковані курси по машинному навчанню, переглянути дослідження інших користувачів та завантажити датасети, які є у вільному доступі. Крім того, організатори постійно проводять різні конкурси із грошовими нагородами для переможців досліджень.

[CoCalc](https://cocalc.com/) – пропонує і безкоштовний, і платний періоди. У розширеній версії більше пам'яті та часу простою, пріоритетний доступ до процесорів та техпідтримки.

# **ПОСИЛАННЯ НА ВІДКРИТІ СХОВИЩА ДАТАСЕТІВ**

- <span id="page-7-0"></span>1. [DATASET](https://datasetsearch.research.google.com/) SEARCH
- 2. [DATA.WORLD](https://data.world/datasets/clustering?page=2)
- 3. [UCI](https://archive.ics.uci.edu/ml/datasets.php?format=&task=reg&att=&area=&numAtt=&numIns=&type=&sort=nameUp&view=table)
- 4. [fivethirtyeight/data](https://github.com/fivethirtyeight/data)
- 5. [KAGGLE](https://www.kaggle.com/datasets)
- 6. [European](https://data.europa.eu/en) Data Portal
- 7. Home [Eurostat](https://ec.europa.eu/eurostat/web/main/home)
- 8. [Data.Gov](https://www.data.gov/)
- 9. [Datahub.io](https://datahub.io/collections)
- 10. [Earth](https://earthdata.nasa.gov/) Data
- 11.[CERN](http://opendata.cern.ch/) Open Data Portal
- 12.Global Health [Observatory](https://apps.who.int/gho/data/node.home) Data Repository
- 13.BFI film industry [statistics](https://www.bfi.org.uk/education-research/film-industry-statistics-research)
- 14.[NYC](https://www1.nyc.gov/site/tlc/about/tlc-trip-record-data.page) Taxi Trip Data
- 15.FBI Crime Data [Explorer](https://crime-data-explorer.fr.cloud.gov/)

# **ПОПЕРЕДНЯ ОБРОБКА ДАНИХ**

<span id="page-8-0"></span>Попередня обробка даних – це процес перетворення необроблених даних у значущі за допомогою різних методів.

Дані в реальному світі "неочищені, сирі". Це означає, що вони можуть бути неповні, містити відсутні, непотрібні, повторювані дані, дані з шумом тощо. Використання такого типу необроблених даних у моделях машинного навчання не забезпечує її хорошої продуктивності. Щоб отримати хорошу та точну продуктивність, необхідно попередньо обробити дані, тобто перетворити необроблені дані на значущі.

# <span id="page-8-1"></span>**ОСНОВНІ ЕТАПИ ПОПЕРЕДНЬОЇ ОБРОБКИ ДАНИХ ОЧИЩЕННЯ ДАНИХ**

<span id="page-8-2"></span>1. Видаліть повторювані значення.

2. Перетворіть у відповідний тип даних відповідно до ознаки.

3. Заповніть пропущені значення або видаліть стовпці, рядки чи комірки, які містять пропущені значення.

Для виявлення пропусків в даних використовують різні підходи.

```
# cумування нульових елементів по ознаках
df.isnull().sum()
# вивід інформації про дані, в т.ч. і нульових значень
print(df.info())
```
У процесі очищення даних потрібно:

1. Заповнити відсутні значення, якщо бракує кілька елементів.

Використовуйте глобальні константи. Ця техніка може бути причиною поганої точності.

2. Видалити стовпець або рядок, який містить забагато пропущених значень. Якщо відсутня мала кількість даних, видаліть тільки їх. Наприклад, нехай, є стовпець, який містить 80% пропущених значень. У цьому випадку доцільно видалити цей стовпець. Нехай є 1 мільйон даних і лише 100 відсутніх. У цьому випадку видаляємо тільки відсутні значення.

Приклад даних з відсутніми значеннями:

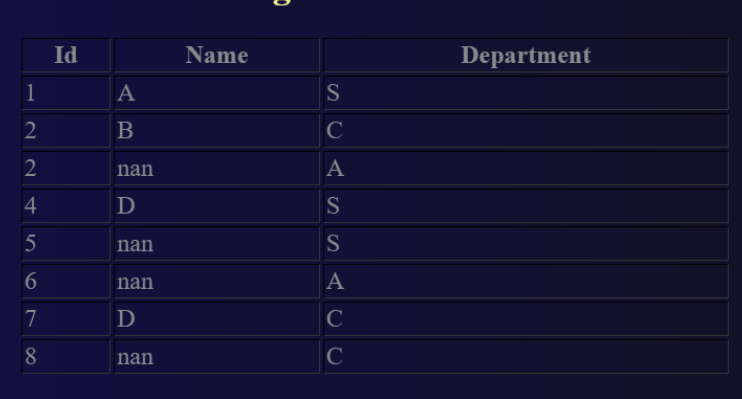

Якщо заповнити відсутні значення некоректно, то це може створити велику проблему в подільшій роботі моделі. Для усунення цієї проблеми існують різні техніки та підходи.

Видалення рядка для очищення даних: якщо заданий набір даних містить забагато пропущених значень у рядку, тому можна його видалити.

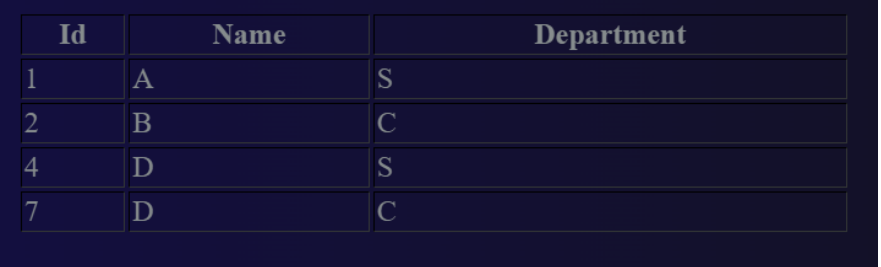

Видалення стовпця для очищення даних: якщо у наборі даних забагато пропущених значень у стовпці, то його можна видалити.

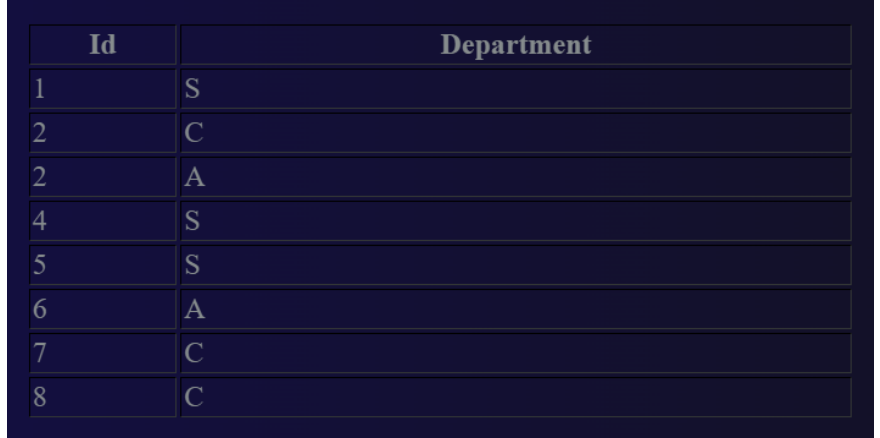

Використовування глобальних констант: заповнимо всі відсутні дані за допомогою одного значення, наприклад null, missing, sorry, ignore тощо.

3. Заповнення відсутніх значень, використовуючи середнє значення, медіану або моду. Для категоріальної ознаки можна використовувати лише моду. Для числової – середнє значення, медіану або моду. Якщо дані розподілені нормально, краще використовувати середнє значення, а якщо мають спотворений розподіл, потрібно використовувати медіану.

```
import pandas as np
df=pd.read_csv("practice2.csv")
print(df)
```
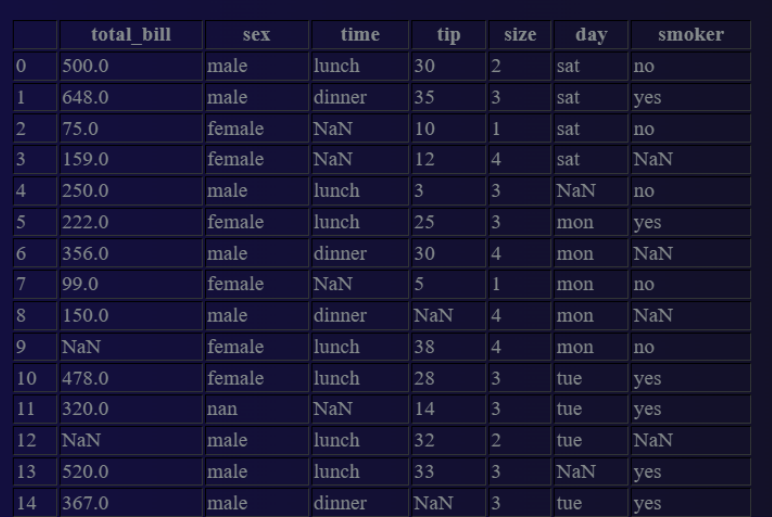

Використовуючи функцію replace(), можна замінити одні значення іншими. Перший параметр – це значення, яке потрібно замінити, а другий – нове значення. Також можлива заміна значень у конкретній ознаці.

```
r1=df.replace("lunch","Lunch new")
print(r1)
r2=df.replace(["female","sat"],["New female","New
sat"])
print(r2)
r3=df.replace(["female","sat"],"Value change")
print(r3)
# заміна значення 'male' на 'm' ознаки 'sex'
df['sex'] = df['sex'].replace(['male'], 'm')
```
Результати.

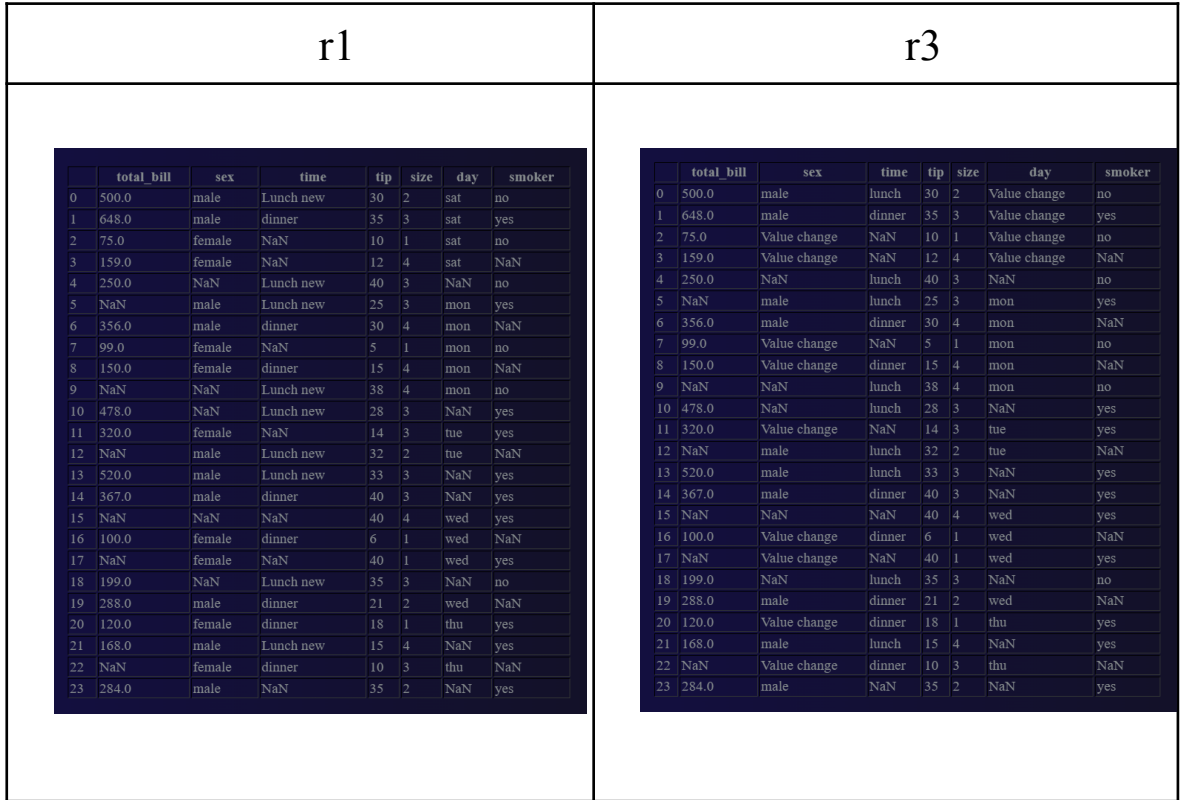

Функція Dropna() використовується для видалення рядків, стовпців, які містять значення "nan". За замовчуванням axis=0, що означає, що ця функція працюватиме по рядку, і якщо вона знайде будь-який "nan" у рядку, то видалить його; але якщо axis=1, тоді Dropna() видалятиме стовпці із "nan". Якщо how="all", тоді функція видалить ті стовпці або рядки, які мають усі значення "nan". Також можна визначити, скільки значень "nan" потрібно для видалення рядка чи стовпця за допомогою параметра thresh.

```
d1=df.dropna()
print(d1)
d2=df.dropna(axis=1)
print(d2)
d3=df.dropna(how="all")
print(d3)
d4=df.dropna(thresh=4,axis=0)
print(d4)
```
Результати.

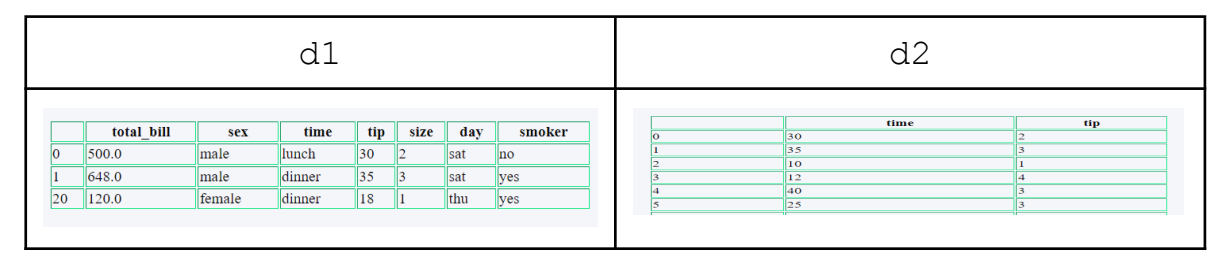

# ФУНКЦІЯ FILLNA()

Fillna використовується для заповнення відсутніх значень (пропусків). Якщо передати method="ffill" у функції fillna, тоді всі відсутні значення будуть заповнені попереднім значенням. Якщо method="bfill" у функції fillna, усі відсутні значення будуть заповнені наступним значенням.

```
f1=df.fillna("FFFFF")
print(f1)
f2=df.fillna(method="ffill")
print(f2)
f3=df.fillna(method="bfill")
print(f3)
# заміна пропусків у стовпцях вказаними значеннями
df=df.fillna({"day":"sat","total bill":0})
```

```
# заміна пропусків у стовпці наступними значеннями
df[['time']] = df[['time']]. fillna (method="bfill")
# заміна пропусків нулями
df[['total bill']] = df[['total bill']]. filina (0)
```
Результати.

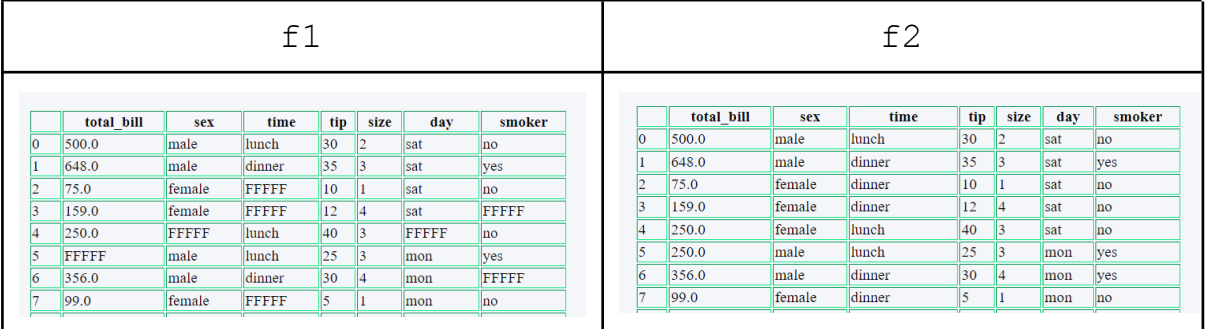

# ЗАПОВНЕННЯ ПРОПУСКІВ НУЛЯМИ, СЕРЕДНІМ ЗНАЧЕННЯМ, МЕДІАНОЮ АБО МОДОЮ

```
import pandas as pd
# заміна пропусків на середні значення 1-го стовця
df['total bil']=df['total bil'].fillna(df['total bil'].mean())
# заміна пропусків на середні значення по всій таблиці
df = df.fillna(df.macan())# заміна пропусків на нуль 1-го стовця
df['total bil']=df['total bil'].fillna(0)
# заміна пропусків на медіану 1-го стовця
df['total bil']=df['total bil'].fillna(df['total bil'].median())
# заміна пропусків на моду 1-го стовця
df['total_bil']=df['total_bil'].fillna(df['total_bil'].mode()[0])
```
Увага! Для числових ознак можна використовувати заміну пропусків модою, медіаною, середнім значенням. Для категоріальних ознак можна використовувати тільки моду!

# **КОДУВАННЯ КАТЕГОРІАЛЬНИХ МІТОК**

Щоб перетворити категоріальне значення в числовий формат, виконується перекодування, щоб модель машинного навчання могла працювати з ним.

Приклад.

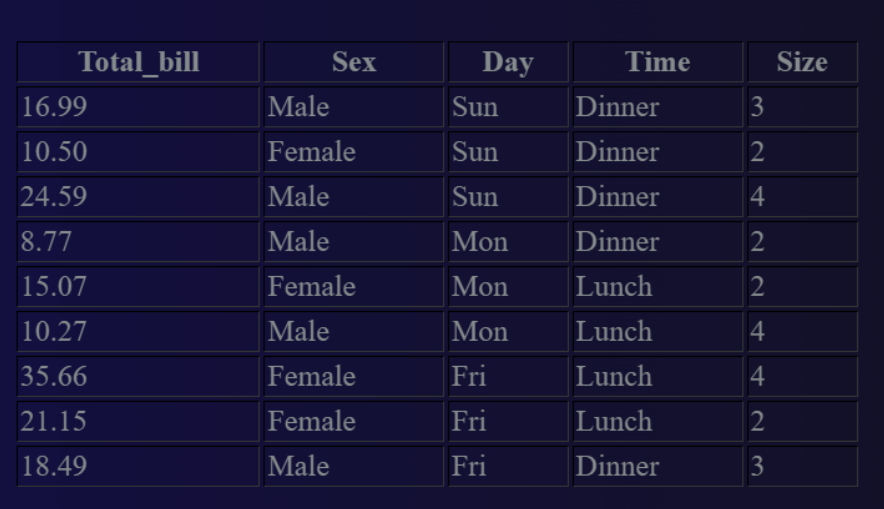

Датасет містить дані ресторану, які показують загальний рахунок, виставлений клієнтами, їхню стать, назву дня, час їжі та розмір. Тут total\_bill буде прогнозованою неперервною міткою, а всі інші ознаки, крім останньої – категоріальні. Але моделі машинного навчання можуть працювати тільки з числовими значеннями. Щоб вирішити цю проблему, виконується перекодування, яке можна реалізувати за допомогою бібліотеки pandas або sklearn.

## **КОДУВАННЯ PANDAS DUMMY\_VARIABLE**

<span id="page-14-0"></span>import pandas as pd df=pd.read\_csv("my\_bill.csv") encoding=pd.get\_dummies(df) print(encoding)

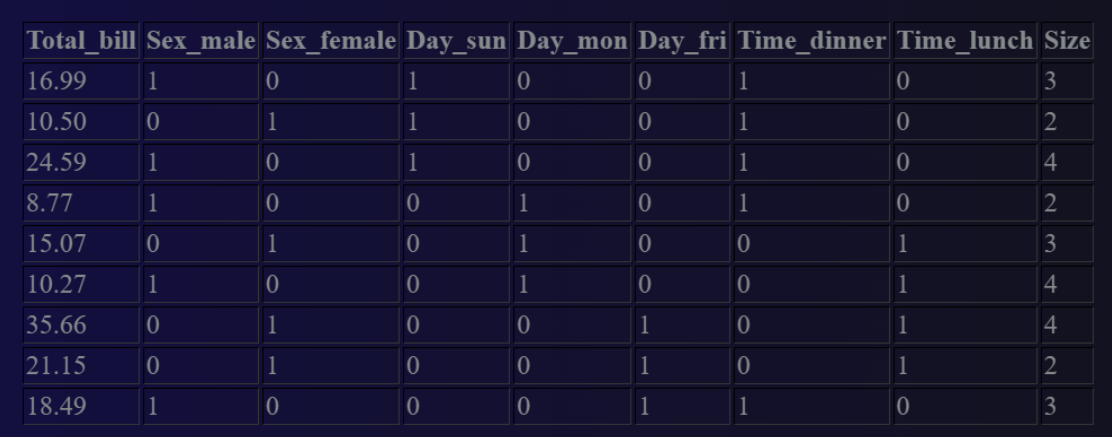

#### Після кодування отримаємо

Після кодування унікальне значення кожної категоріальної ознаки стає окремим стовпцем, які містять лише значення 0 і 1. Тут 1 означає "так", а 0 означає "ні". Зокрема, два стовпці створюються із ознаки Sex, три стовпці утворились із Day, два – із Time. Це відбувається тому, що стовпець «Стать» має два унікальних значення: чоловіча і жіноча, ознака Day має три унікальні значення, а ознака Time – два унікальні значення. Тому для кожного унікального значення буде створено окремий стовпець. Наприклад, ви отримуєте стовпець sex female зі стовпця sex, де 1 відповідає "жінка", а 0 – "чоловік". У стовпці sex male 1 це "чоловік", а 0 – жінка. Отже, 1 означає "так", це значення комірки присутнє в головному стовпці, а 0 означає, що його немає.

```
# перекодування тільки однієї ознаки
pd.get_dummies(df,columns=['Sex'], drop_first= True )
```
### Параметр DROP\_FIRST

```
import pandas as pd
df=pd.read_csv("my_bill.csv")
'''dataset link:
```
https://www.kaggle.com/code/yashsharmabharatpur/tips-collected-at-a-rest aurant/data '''

encoding=pd.get dummies(df,drop first=True) print(encoding)

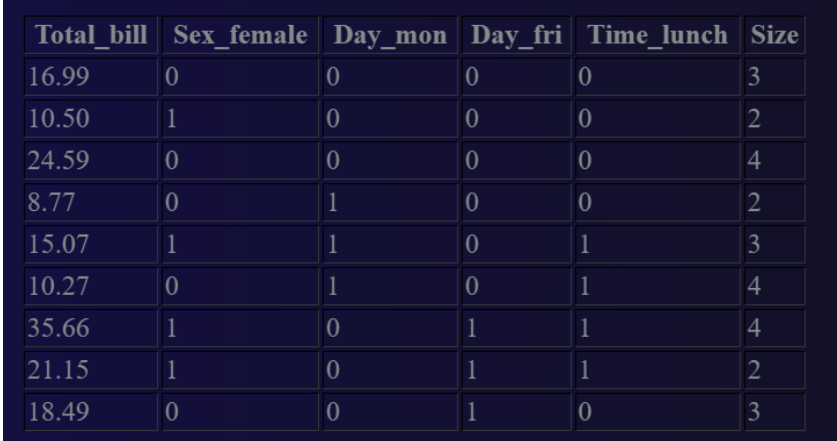

Параметр drop first має два значення: 1-False (за замовчуванням); 2-True.

Параметр використовується для видалення перших стовпців серед усіх тих, які утворені однією ознакою після кодування. Нехай зі стовпця Sex, утворяться два стовпці Sex male і Sex female. Таким чином, цей параметр видалить перший стовпець – sex\_male, оскільки за значеннями інших стовпців (sex\_female) можна визначити його значення.

## **ONE HOT ENCODING**

<span id="page-16-0"></span>Результат даного підходу буде таким самим, як і у функції pandas dummy variable. Метод one hot encoding з бібліотеки sklearn, а dummy variable — з бібліотеки pandas. Також, як і в dummy variable можна відкинути стовпець, але не обов'язково перший. Є лише одна різниця між dummy\_variable і one-hot encoding, а саме: у dummy\_variable вихідні дані отримуються у вигляді стовпця data frame, а в one-hot encoding - у формі масиву. Вже після отримання результату перетворюємо його в data frame.

Проблема 1.

One-Hot Encoding призводить до фіктивних змінних - Dummy Variable Trap. Це означає, що змінні сильно корелюють одна з одною: одну змінну можна легко передбачити за допомогою решти. Dummy Variable Trap може бути причиною мультиколінеарності. Це відбувається, якщо існує залежність між ознаками. Щоб подолати проблему мультиколінеарності, потрібно видалити одну з фіктивних змінних.

Проблема 2.

Якщо в One-Hot Encoding ознака має 10 унікальних значень, то для неї буде створено 10 різних стовпців, що може бути причиною поганої точності.

Припустимо, що серед 10-ти унікальних значень 5 зустрічаються часто, а інші 5 – рідше. У цьому випадку ті значення ознаки, які зустрічаються рідко доцільно перетворити в одне значення ("інше"). Після даного перетворення отримаємо 6 унікальних значень (5 унікальних значень, які зустрічаються найчастіше + перетворення решти п'яти в одне). Тож тепер застосуємо one-hot encoding лише до цих 6 значень. Цією технікою можна трохи зменшувати розмірність простору ознак.

Коли використовувати One-hot encoding?

1. Якщо дані не впорядковані, тобто їх неможливо проранжувати за певною перевагою.

2. Якщо кількість категоріальних ознак невелика.

3. Якщо категоріальні ознаки мають більше двох значень.

17

```
import pandas as pd
from sklearn.preprocessing import OneHotEncoder
df=pd.read_csv("my_bill.csv")
\mathbf{v} \mathbf{v}dataset link:
https://www.kaggle.com/code/yashsharmabharatpur/tips-
collected-at-a-restaurant/data
\mathbf{Y} \in \mathbf{Y} \times \mathbf{Y}encoding= OneHotEncoder(sparse=False, drop="first")
''''
Якщо ви хочете кодувати дані у формі розрідженої
матриці, скористайтеся sparse=True, а щоб отримати
масив numpy, використовуйте sparse= False
\mathbf{r} '\mathbf{r}\mathbf{Y} \in \mathbf{Y} \times \mathbf{Y}Тепер підберіть і трансформуйте ті стовпці, які
потрібно закодувати
\mathbf{Y} \in \mathbf{Y} \times \mathbf{Y}result encod=encoding.fit transform(df[["sex","day","
time"]])
print(result_encod)
\mathbf{r} , \mathbf{r}Після кодування ми отримуємо дані у вигляді масиву
numpy. Для подальшої роботи нам потрібно перетворити
цей масив у dataframe.
\mathbf{r} '\mathbf{r}\mathbf{r} 's \mathbf{r}Отримання назв стовпців, після кодування. Тут ми
використали фіктивну змінну, щоб отримати назви
стовпців.
\mathbf{v} , \mathbf{v}print(pd.get dummies(df[["sex","day","time"]],drop fi
rst=True).keys())
\mathbf{v} , \mathbf{v}Створимо фрейм даних з тих стовпців, які отримано
після кодування. Тут потрібно назви стовпців.
Скопіюйте назви стовпців, які ми отримуємо після
використання порожніх елементів, і вставте сюди.
\mathbf{r} 's \mathbf{r}dataFrame_encode_col=pd.DataFrame(result_encod,column
s=['sex_male', 'day_sat', 'day_thu', 'day_tue',
```

```
'day wed', 'time lunch'])
'''Відфільтруємо числовий стовпець із набору даних
\mathbf{r} '\mathbf{r}numeric col=df[["total bill","tip","size"]]
#Create dataset
final dataset=pd.merge(dataFrame encode col,numeric c
ol, left index=True, right index=True)
print(final_dataset)
```
## **LABEL ENCODING**

<span id="page-19-0"></span>У кодуванні dummy variable та OneHotEncoder створюється кілька стовпців із однієї ознаки відповідно до унікальних значень. Label encoding кодує категоріальні значення в одному стовпці. Припустимо, є 3 значення ознаки: сорочка, штани та годинник. Кодувальник міток перетворить сорочку на 0, штани на 1 і годинник на 2. Він не створюватиме жодного нового стовпця, а кодуватиме в тому самому.

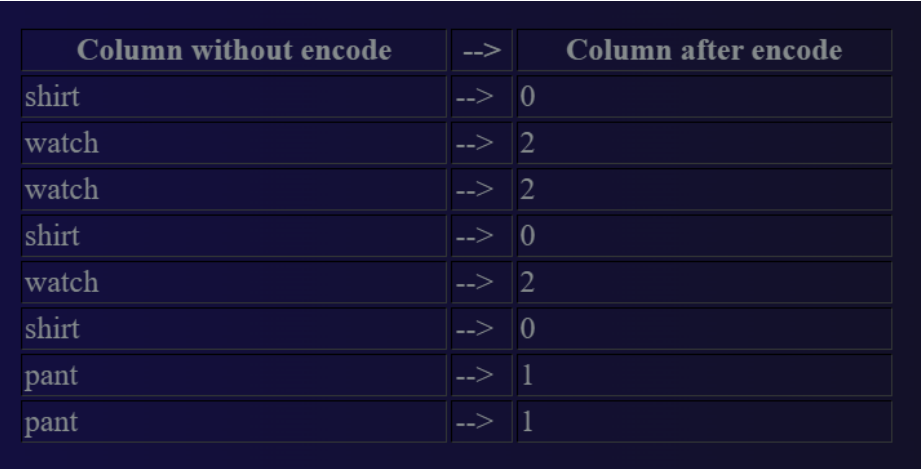

Проблеми.

Припустимо, що дані не є порядковими, наприклад деякі назви країн (Бангладеш, США, Канада, Великобританія). Немає порядку чи рангу між назвами цих країн. Label encoding виконуватиме кодування в одному стовпці та може перетворювати Бангладеш в 1, США в 2, Канаду в 3 і Великобританію в 0. Тоді модель машинного навчання може вважати, що Канада має вищий ранг, ніж США (Канада(3)>США(2)>Бангладеш(1)>Великобританія(0)), але насправді це не так, вони рівнозначні.

Коли використовувати label encoding?

1. Якщо в категоріальному стовпці лише два значення, як-от "чоловіча" чи "жіноча", "так" чи "ні" тощо.

2. У задачах бінарної класифікації.

3. Рекомендовано використовувати кодування міток у цільовому (класовому) стовпці або залежній предикторній змінній (Y), а не в незалежних змінних (описувальних ознаках X).

```
import pandas as pd
from sklearn.preprocessing import LabelEncoder
df=pd.read_csv("my_bill.csv")
\mathbf{Y} \in \mathbf{Y} \times \mathbf{Y}dataset link:
https://www.kaggle.com/code/yashsharmabharatpur/tips-
collected-at-a-restaurant/data
\mathbf{Y} \in \mathbf{Y} \times \mathbf{Y}encoding=LabelEncoder()
df["sex"]=encoding.fit_transform(df["sex"])
df
```
## **ORDINAL ENCODING**

<span id="page-20-0"></span>Іноді необхідно перекодувати ознаку, яка приймає ранжовані значення. Для цих типів даних використовується порядкове кодування. Припустимо, у вас є стовпець, який містить такі оцінки A, B, і С. Причому A переважніше за В, В переважніше за С. Отже, якщо використовувати кодування one-hot або dummy\_variable, тоді всі значення будуть перетворені в 0 або 1. Це означає, що значення всіх оцінок стануть однорідними. В той же час, якщо студент отримує A з математики, а інший - B, то це означає, що перший студент знає математику краще. Тому, якщо застосувати dummy\_variable або OneHotEncoder, то рівні A і B урівнюються, але насправді це не відповідає дійсності. Отже, доцільніше використати мітку 1 для A і 2 для B, тоді машина зрозуміє, що A краще, ніж B. Для виконання цього типу кодування використовується порядкове кодування.

```
import pandas as pd
df=pd.read_csv("my_bill.csv")
\mathbf{r} \mathbf{r} \mathbf{r}dataset link:
https://www.kaggle.com/code/yashsharmabharatpur/tips-col
lected-at-a-restaurant/data
'''#Тут ми визначаємо ранг наших значень, задаєм мапувальню
Order_day={"sat":1,"mon":2,"tue":3,"wed":4,"thu":5}
df["day"]=df["day"].map(Order_day)
df
```
# **ІНЖЕНЕРІЯ ОЗНАК**

<span id="page-22-0"></span>Іноді в даних може бути багато стовпців або ознак, але не всі вони пов'язані з цільовою ознакою. Потрібно залишити тільки корельовані (зв'язані) та видалити зайві, такий підхід називається редукцією простору ознак. В окремих випадках доцільним є створення нових ознак на основі вхідних, щоб отримати кращу точність моделі. Це можна реалізувати шляхом поділу або об'єднання кількох ознак або зміною типів. Отже, якщо наявні ознаки не дають належної точності результату або потрібно отримати високу продуктивність моделі іноді доцільним є створення нових ознак.

Незалежна ознака означає ту в наборі даних, яка не залежить від інших. Припустимо, є чотири характеристики одягу: ціна, назва, колір, країна. Ціна є залежною змінною, тому що вона залежить від інших характеристик, таких як назва, колір, країна. Назва, колір і країна є незалежними змінними, оскільки вони не залежать від жодних інших ознак.

Етапи формування нової ознаки:

1. Тестування ознак. Спочатку перевірте наявні ознаки, якщо вони не ефективні, перейдіть до нових.

2. Вирішіть, які ознаки слід створити.

3. Створення ознак.

4. Перевірка ефективності нових ознак щодо моделі.

5. Удосконаліть ознаки, якщо потрібно.

#### *Приклад:*

Нехай у датасеті є дві ознаки: одна – це час посадки, а інша – час прибуття до станції.

22

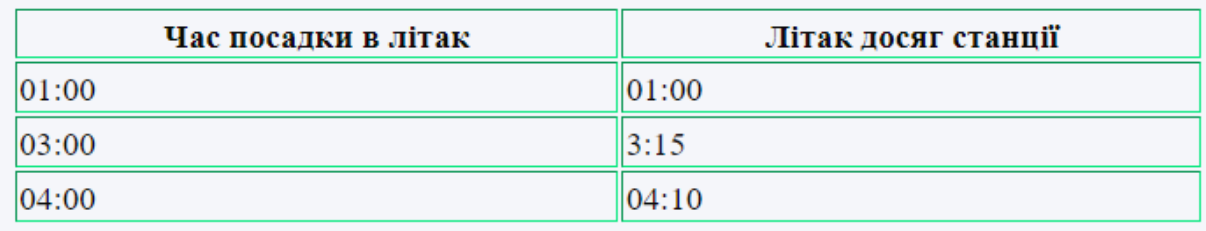

Після їх перегляду можна створити дві нові ознаки: Затримка і Час затримки в хвилинах.

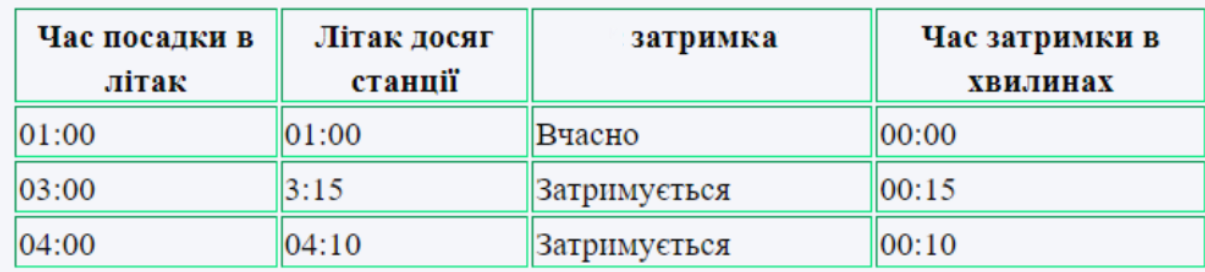

#### ТЕХНІКИ ВІДБОРУ ОЗНАК

Щоб отримати хорошу точність моделі машинного навчання, потрібно обрати ті з них, які відіграють важливу роль.

Припустимо, що є три незалежні ознаки та одна залежна або цільова. Використовуючи методи вибору ознак, спробуємо знайти кореляцію між залежною та цільовою змінною. Якщо незалежна фіча корелюється з цільовою, то залишаємо цю ознаку, а якщо ні, то видаляємо.

Корельований означає, що якщо значення незалежної ознаки збільшується, то значення цільової ознаки також збільшиться (зменшиться).

## **ВІДБІР ОЗНАК НА ОСНОВІ ДИСПЕРСІЇ**

<span id="page-23-0"></span>За допомогою цієї техніки будуть видалені ті, які містять сталі значення або, можна сказати, ознаки з низькою дисперсією. Вони не важливі для алгоритму машинного навчання, так як рахується, що містять мало інформації.

Високий показник дисперсії, як правило необхідний для побудови продуктивної моделі.

Отже, якщо є сталі ознаки з низькою дисперсією, то їх доцільно видалити.

Приклад.

```
import pandas as pd
data=pd.DataFrame({"A":[1,2,3,4],
                               "B":[5,6,7,8],
                               "C": [0, 0, 0, 0],
                               "D": [1, 1, 1, 1] })
"""
Тут стовпці C і D мають сталі значення, тому їх
потрібно видалити. Для цього з бібліотеки sklearn
буде використано клас під назвою VarianceThreshold.
Постійні ознаки завжди мають низьку дисперсію. Поріг
дисперсії можна задати за допомогою параметра
threshold. Алгоритм вибору ознак завжди потрібно
використовувати лише для незалежних ознак, а не для
цільових. Стовпці C і D містять однакові значення,
отже, дисперсія дорівнюватиме 0. Тому, алгоритм
видалить їх. При цьому параметр threshold= 0.
"" "" ""
from sklearn.feature selection import
VarianceThreshold
vari_threshold=VarianceThreshold(threshold=0)
vari threshold.fit(data)
constant columns=[column for column in data.columns
if column not in
          data.columns[vari_threshold.get_support()]]
for feature in constant columns:
    print(feature)
" "Друкуються ті назви стовпців, які мають низьку
дисперсію та повинні бути видалені.
"""
data.drop(constant columns, axis=1, inplace=True)
data
```
#Видалення стовпця.

Застосування даної техніки на реальному прикладі.

```
import pandas as pd
from sklearn.feature selection import
VarianceThreshold
fdf=pd.read_csv("Santander.csv")
fdf.head()
\mathbf{Y} \mathbf{Y} \mathbf{Y}Занесемо всі числові незалежні ознаки в одну змінну
T' T' T
independent feature=fdf.drop("TARGET", axis=1)
independent_feature.head(2)
\mathbf{Y} \in \mathbf{Y} \cup \mathbf{Y}Імпортуємо VarianceThreshold з sklearn і використаємо
його. Порогове значення – 0.
\mathbf{V} \mathbf{V} \mathbf{V}vari threshold=VarianceThreshold(threshold=0)
vari threshold.fit(independent feature)
constant columns=[column for column in
independent feature.columns if column not in
independent feature.columns[vari_threshold.get_suppor
t()]]
for feature in constant columns:
     print(feature)
V<sup>N</sup>NУ змінну constant_columns занесено всі стовпці із
сталими значеннями.
\mathbf{Y} \in \mathbf{Y} \times \mathbf{Y}#Їх видалення з independent_feature
independent feature.drop(constant columns, axis=1)
X=independent_feature
Y=df["TARGET"]
"" ""
У змінній X, занесено всі незалежні ознаки, а в Y -
```
# **ВІДБІР ОЗНАК НА ОСНОВІ КОРЕЛЯЦІЇ**

<span id="page-26-0"></span>Предикторні ознаки повинні бути корельовані із залежними та некорельовані одна з одною. Оскільки, якщо предикторна ознака сильно корелює з іншою, то її можна передбачити за іншою. Припустимо, три ознаки сильно корелюють одна з одною. Отже, у модель потрібно додати лише одну з них, яка більше корелює з цільовою ознакою. Інакше вони поводитимуться як дублікати.

Щоб знайти кореляцію між предикторними ознаками, використовуємо порогові значення, наприклад 0,7 чи 0,8. Якщо кілька незалежних ознак співвідносяться між собою на більше, ніж порогове значення, тоді залишаємо лише одну з них.

```
import pandas as pd
import matplotlib.pyplot as plt
import seaborn as sns
# Завантаженн набору даних
fdf=pd.read_csv("D:/USa_house_price.csv")
fdf.head()
\mathbf{Y} \in \mathbf{Y} \cup \mathbf{Y}Відбір незалежних ознак
'''independent feature=fdf.drop("Price", axis=1)
independent_feature.head(2)
\mathbf{Y} \in \mathbf{Y} \times \mathbf{Y}Побудова теплової карти кореляції між стовпцями
'''
```

```
plt.figure(figsize=(12,10))
cor=independent_feature.corr()
sns.heatmap(cor,annot=True,cmap=plt.cm.CMRmap_r)
plt.show()
#Отримання стовпців кореляції
V<sup>N</sup>NСтворимо функцію для вибору сильно корельованих
ознак,порівнюючи їх кореляцію за пороговим значенням.
Якщо кореляція ознак його перевищує, позначимо їх для
видалення.
\mathbf{Y} \in \mathbf{Y} \times \mathbf{Y}def correlation(dataset, threshold):
    col_corr=set()
    #встановлюємо всі назви корельованих стовпців
    corr_matrix=dataset.corr()
    for i in range(len(corr matrix.columns)):
        for j in range(i):
            if abs(corr_matrix.iloc[i,j])>threshold:
                 #Визначаємо абсолютне значення
                 colname=corr_matrix.columns[i]
                 #Отримуємо назви стовпців
                 col_corr.add(colname)
    return col_corr
"""
За допомогою цієї функції буде вибрано
висококорельовану ознаку. Перша корельована ознака
видаляється. У параметрі threshold - поріг кореляції,
наприклад, 80%. Зазвичай використовується 85% як
порогове значення.
"""
corr features=correlation(independent feature, 0.7)
corr features
independent feature.drop(corr features, axis=1, inplace
=True)
independent_feature.head(2)
```
# **ІНФОРМАЦІЙНИЙ ПРИРІСТ ВІДБОРУ ОЗНАК**

<span id="page-28-0"></span>В інженерії ознак потрібно знайти залежність між предикторними та цільовими ознаками. Якщо інформаційний приріст між предикторною та цільовою ознаками дорівнює 0, тоді їх відношення є не корельованим. Інформаційний приріст розраховується на основі ентропії.

Формула: G(X;Y)=H(X)-H(X|Y), де

G(X;Y)=інформаційний приріст для X і Y.

 $H(X)$  – ентропія для X

H(X|Y) – умовна ентропія для X при Y.

Одиниці результату вимірюються в бітах.

Таким чином можна отримати інформацію про більш важливіші ознаки.

Практичний приклад коду отримання інформації в задачі класифікації.

```
import pandas as pd
from sklearn.feature selection import
mutual_info_classif
import matplotlib.pyplot as plt
from sklearn.feature selection import SelectKBest
df = pd.read.csv("D://xyz.csv")df.head()
"""
Всі предикторні ознаки знаходяться в
independent feature, а цільова в dependent feature
"""
independent feature=fdf.drop("target", axis=1)
dependent feature=fdf["target"]
#Розрахунок mutual info інформаційного приросту
mutual info=mutual info classif(independent feature, de
pendent_feature)
'''Перетворимо дані на ряди та відсортуємо їх у
```

```
порядку спадання.
\mathbf{Y} \in \mathbf{Y} \times \mathbf{Y}mutual info=pd.Series(mutual info)
mutual_info.index=independent_feature.columns
mutual info.sort values(ascending=False)
Створимо гістограму зі спільною інформацією про
функції, щоб побачити, які стовпці важливіші
mutual info.sort values(ascending=False).plot.bar(figs
ize=(20,8))
"""
Тепер буде взято ті предикторні ознаки, які сильно
корелюють із залежними. Для цього скористаємось класом
SelectKBest із sklearn. Тут SelectKBest вибере k
найпопулярніших функцій.
"""
select best fea=SelectKBest(mutual info classif, k=8)
select best fea.fit(independent feature, dependent feat
ure)
independent feature.columns[select best fea.get suppor
t()]
\mathbf{Y} \in \mathbf{Y} \cup \mathbf{Y}Для кращої точності візьміть ті характеристики, які
важливіші. У списку, який отримуємо після використання
get_support(), є список важливих функцій, вибраних
SelectKBest. Тепер використовуйте їх для навчання
\mathbf{I}^{\top}\mathbf{I}^{\top}\mathbf{I}best feature data=fdf[['sex', 'cp', 'chol', 'thalach',
'exang', 'oldpeak', 'ca', 'thal']]
```
### Практичний приклад коду отримання інформації в задачі регресії

```
import pandas as pd
from sklearn.feature selection import
mutual_info_regression
import matplotlib.pyplot as plt
from sklearn.feature sele ction import SelectKBest
```

```
df=pd.read_csv("D:/USa_house_price.csv")
df.head()
independent feature=fdf.drop("target",axis=1)
dependent feature=fdf["target"]
mutual info=mutual info regression(independent feature
, dependent feature)
mutual info=pd.Series(mutual info)
mutual info.index=independent feature.columns
mutual info.sort values(ascending=False)
mutual info.sort values(ascending=False).plot.bar(figs
ize=(20,8))
"""
Буде обрано ті предикторні ознаки, які сильно
корелюють із цільовою. Для цього скористайтеся класом
SelectKBest is sklearn. SelectKBest вибере k найкращих
ознак.
"""
select best fea=SelectKBest(mutual info classif, k=8)
select best fea.fit(independent feature, dependent feat
ure)
independent feature.columns[select best fea.get suppor
t()]
best feature data=fdf[["battery power", "blue",
"clock speed", "dual sim", "fc", "four g",
"int_memory" ]]
```
## **ТЕСТ ХІ-КВАДРАТ ВІДБОРУ ОЗНАК**

<span id="page-30-0"></span>Цей підхід використовується для категоріальних ознак у задачі класифікації, при цьому досліджується зв'язок між категоріальними ознаками та цільовою ознакою. Тест хі-квадрат дає два значення: одне – F-оцінка, а інше – p-значення. Більш важливою є та ознака, яка має високу оцінку F та менше р-значення.

```
import pandas as pd
from sklearn.preprocessing import LabelEncoder
from sklearn.feature selection import chi2
fdf=pd.read_csv("data_set.csv")
fdf.head()
fdf.info()
#Відбір тільки категоріальний ознак
categorical features=fdf[["sex", "embarked", "alone"]]
categorical_features
target features=fdf["survived"]
\mathbf{Y} \in \mathbf{Y} \times \mathbf{Y}Перекодовуємо ознак
T<sup>'</sup>T<sup>'</sup>
encoding=LabelEncoder()
categorical features["sex"]=encoding.fit transform(ca
tegorical_features["sex"])
categorical_features["embarked"]=encoding.fit_transfo
rm(categorical_features["embarked"])
categorical features["alone"]=encoding.fit transform(
categorical_features["alone"])
#Використовуємо chi2 function
chi values=chi2(categorical features, target features)
#Друкуємо p-значення і сортуємо в порядку зростання.
p_values=pd.Series(chi_values[1])
p_values.index=categorical_features.columns
p_values.sort_index(ascending=True)
p_values
#Друк F-оцінки та сортування у порядку зростання.
f_score_values=pd.Series(chi_values[0])
f_score_values.index=categorical_features.columns
f_score_values.sort_index(ascending=False)
f_score_values
\overline{Y} \overline{Y} \overline{Y}Чим більше значення оцінки F, тим важливіша ознака.
Чим менше значення P, тим важливіша ознака.
```

```
Тепер відповідно до оцінки F і значення P
відфільтруйте ознаки для нового фрейму даних і
навчання моделі.
\mathbf{Y} \in \mathbf{Y} \times \mathbf{Y}
```
#### **ВІДБІР ОЗНАК: ТЕХНІКА ВАЖЛИВОСТІ ОЗНАК**

<span id="page-32-0"></span>Цей підхід дає оцінку для кожної ознаки наших даних. Якщо оцінка висока, то ознака є важливішою.

```
import pandas as pd
df=pd.read csv("data set.csv")
pd.set_option("display.max_columns",None)
df.head()
"""
X містить всі незалежні змінні, а Y - цільову
" "X=enco_value.drop("Vote",axis=1)
Y=enco_value["Vote"]
from sklearn.model selection import train test split
X train, X test, Y train, Y test=train test split(X, Y, te
st size=0.3, random state=0)
from sklearn.ensemble import ExtraTreesClassifier
import matplotlib.pyplot as plt
model=ExtraTreesClassifier()
model.fit(X,Y)
#Перегляньте оцінку, та нанесіть її на графік
ranked score=pd.Series(model.feature importances, ind
ex=X.columns)
ranked score.nlargest (5).plot(kind="barh")
print(ranked_score)
plt.show()
```
#### **ВІДБІР ОЗНАК МЕТОДОМ WRAPPER**

<span id="page-33-0"></span>У техніці Wrapper згортаємо ознаки разом і знаходимо яка комбінація підходить для моделі.

Наприклад, є 5 ознак. Спочатку використовуємо комбінацію 1, 2 і 4 ознак і надсилаємо її моделі. Тоді візьмемо 3, 4 ознаки та надішлемо їх у модель, потім 2, 3 і 5. Отже, таким чином ми створюємо всеможливі комбінації фіч та передаємо їх в модель, намагаючись знайти найкращу підмножину, яка забезпечує кращу точність моделі. Припустимо, що отримуємо ознаки з номерами 1, 4 і 5, отже, інші відкидаємо.

Існує три різні методи пошуку найкращої комбінації ознак.

1. Прямий метод

Крок 1: спочатку обирається рівень значущості.

Крок 2: випадковим чином обираємо ознаки і окремо передамо їх моделі для тестування. Цей метод вибере ту із них, яка має мінімальне значення p (наприклад, №3).

Крок 3: на другій ітерації метод спробує створити комбінацію решти ознак.

Наприклад, ознака № 3 обрана, спочатку буде випадково взято іншу ознаку, наприклад, №1 та передано моделі для пошуку найкращої їхньої комбінації відповідно до мінімального p-значення. Припустимо, що потрібна комбінація ознак із номерами 3, 1.

Крок 4: формуються комбінації трьох ознак. Якщо розглядається лише 4 ознаки, а p-значення попередньої комбінації менше рівня значущості, це і буде останньою ітерацією.

2. Зворотний метод:

Крок 1: спочатку обирається рівень значущості.

33

Потім починаємо з повної моделі (включаючи всі предикторні ознаки).

Наприклад: F1+F2+F3+F4, F1+F2+F4+F5, F1+F3+F4+F5,  $F2+F3+F4+F5$ 

Далі будуть видалені ті комбінації, у яких сума p-значення кожної ознаки більша за рівень значущості.

Припустимо, комбінацію F1+F2+F3+F4 обрано.

Крок 2: розглядаємо різні комбінації із трьох ознак.

Наприклад: F1+F2+F3, F1+F2+F4, F1+F3+F4, F2+F3+F4.

Обираємо ті комбінації, у яких сумарне значення p для кожної ознаки не перевищує рівень значущості.

Таким чином, цей процес відбуватиметься, доки не отримаємо остаточний набір важливих ознак.

3. Двонаправлений метод: це поєднання прямого відбору та зворотного усунення.

Щоб додати ознаку до комбінації, ми використовуємо прямий метод, а щоб вилучити з моделі – зворотній.

Оберіть рівень значущості для елемента або додайте ознаку до комбінації. Якщо p-значення комбінації менше рівня значущості, то вона додається, а якщо більше, то усувається. Цей процес відбуватиметься, поки не отримаємо остаточний оптимальний набір ознак.

```
#Install mlxtend !pip install mlxtend
```

```
import pandas as pd
from mlxtend.feature selection import
SequentialFeatureSelection as SFS
from sklearn.neighbors import KNeighborsClassifier
```

```
fdf=pd.read_csv("data_set.csv")
fdf.head()
```

```
\mathbf{V}^{\top}\mathbf{V}^{\top}\mathbf{V}Розділення на залежні і незалежні ознаки
'''independent feature=fdf.drop("target",axis=1)
dependent feature=fdf["target"]
#Створення деякої моделі
model=KNeighborsClassifier(n_neighbors=4)
\mathbf{Y} \mathbf{Y} \mathbf{Y}Створення змінних використовуючи
SequentialFeatureSelection
\mathbf{Y} \in \mathbf{Y} \times \mathbf{Y}sfs=SFS(model, k feature=3, forward=False,
floating=False, scoring="accuracy", cv=2)
\mathbf{Y} \in \mathbf{Y} \times \mathbf{Y}Параметри:
1. model:
В якості моделі взято метод найближчих сусідів
2. forward and floating:
Можуть бути обрані два значення False or True. Якщо
використати True в forward і False для floating, тоді
комбінація відбуватиметься прямим методом. В
протилежному випадку - зворотнім. Якщо обрати True
для обох параметрів тоді два направления методом.
3. k_feature:
Вказує кількість ознак, які потрібно вибрати. Це може
бути випадкове значення.
4. cv:
кількість папок k-кратної перехресної перевірки.
5. scoring:
Визначає критерій оцінки, який потрібно
використовувати. Для задачі регресії використовуємо
r2 score. Для задач класифікація - accuracy,
precision, recall, f1-score.
\mathbf{U}^{\dagger} , \mathbf{U}^{\dagger}feature_names=("sepal length","sepal width","petal
length","petal width" ) '''
Підбір independent_feature, dependent_feature,
feature names у SFS змінній
\mathbf{V}=\mathbf{V}-\mathbf{V}sfs=sfs.fit(independent feature,dependent feature,
```

```
custom feature names=feature names)
result_df=pd.DataFrame.from_dict(sfs.get_metric_dict(
))
\mathbf{I}^{\top} \mathbf{I}^{\top} \mathbf{I}Оберіть ті функції, комбінація яких забезпечує хорошу
точність, і створіть нові дані для навчання моделі.
\mathbf{Y} \in \mathbf{Y} \cup \mathbf{Y}
```
# **МАСШТАБУВАННЯ ОЗНАК У МАШИННОМУ НАВЧАННІ**

<span id="page-37-0"></span>Масштабування ознак – це метод приведення вимірювання різних ознак в одному діапазоні чи масштабі (наприклад, від -1 до 1, від 0 до 1). Ця техніка називається нормалізацією даних.

Шкала необроблених ознак відрізняється залежно від одиниць вимірювання, наприклад, деякі ознаки можуть визначатись в метрах, інші в кілограмах або футах, але алгоритми машинного навчання не "розуміють" одиниць вимірювання, вони "розуміють" лише числові значення. Отже, якщо одиниці ознак не співрозмірні, це погано вплине на роботу моделі машинного навчання, і, як наслідок, модель машинного навчання не буде продуктивною.

Наприклад, наведено зріст двох людей, зріст першої становить 150 см, а другої – 8,2 фута. Зрозуміло, що вища зі зростом 8,2 фута, але модель машинного навчання обере за більшим числовим значенням – 150 см. Щоб вирішити цю проблему, необхідно звести одиниці вимірювання в одну шкалу або діапазон.

Типи масштабування ознак:

- 1. Мінімаксне ([MinMaxScaler,](https://scikit-learn.org/stable/modules/generated/sklearn.preprocessing.MinMaxScaler.html#sklearn.preprocessing.MinMaxScaler) MaxAbsScaler).
- 2. Стандартне (Standard scaler).
- 3. Робастне (Robust scaler).

#### **СТАНДАРТИЗАЦІЯ**

<span id="page-37-1"></span>Стандартизація змінює масштаб ознаки так, щоб її середнє значення дорівнювало 0, а стандартне відхилення - 1.

Формула: z=(x- μ)/σ, де

x- значення, яке потрібно масштабувати з певного стовпця;

μ - середнє значення цього стовпця;

σ - середньоквадратичне відхилення стовпця.

Зазвичай, воно використовується, коли дані відповідають нормальному/гаусовому/дзвоноподібному розподілу.

```
import pandas as pd
from sklearn.preprocessing import StandardScaler
df=pd.read_csv("my_bill.csv")
\mathbf{r} '\mathbf{r}dataset link:
https://www.kaggle.com/code/yashsharmabharatpur/tips-
collected-at-a-restaurant/data
\mathbf{V} \cdot \mathbf{V} \cdot \mathbf{V}XX=df.drop("Total bill", axis=1)
sc=StandardScaler()
XX scaled=sc.fit transform(XX)
X=XX_scaled
y=df["Total_bill"]
```
### **НОРМАЛІЗАЦІЯ**

<span id="page-38-0"></span>Нормалізація ([MinMaxScaler](https://scikit-learn.org/stable/modules/generated/sklearn.preprocessing.MinMaxScaler.html#sklearn.preprocessing.MinMaxScaler), MaxAbsScaler) масштабує ознаку у фіксованому діапазоні від 0 до 1 або від -1 до 1. Нормалізація також називається мінімально-максимальним масштабуванням. Зазвичай, якщо дані не відповідають нормальному/дзвіноподібному/гаусовому розподілу, використовується нормалізація.

Формула: z=(x-xmin)/(xmax-xmin), де

x - це значення, яке потрібно масштабувати з певного стовпця;

xmin - мінімальне значення цього стовпця;

xmax - максимальне значення цього стовпця.

```
from sklearn.preprocessing import MinMaxScaler
df=pd.read_csv("my_bill.csv")
\mathbf{I}^{\top} , \mathbf{I}^{\top}dataset link:
https://www.kaggle.com/code/yashsharmabharatpur/tips-
collected-at-a-restaurant/data
\mathbf{Y} , \mathbf{Y} , \mathbf{Y}XX=df.drop("Total bill", axis=1)
mms=MinMaxScaler()
mms.fit(XX)
XX_scaled=mms.transform(XX)
X=XX_scaled
Y=df["Total_bill"]
```
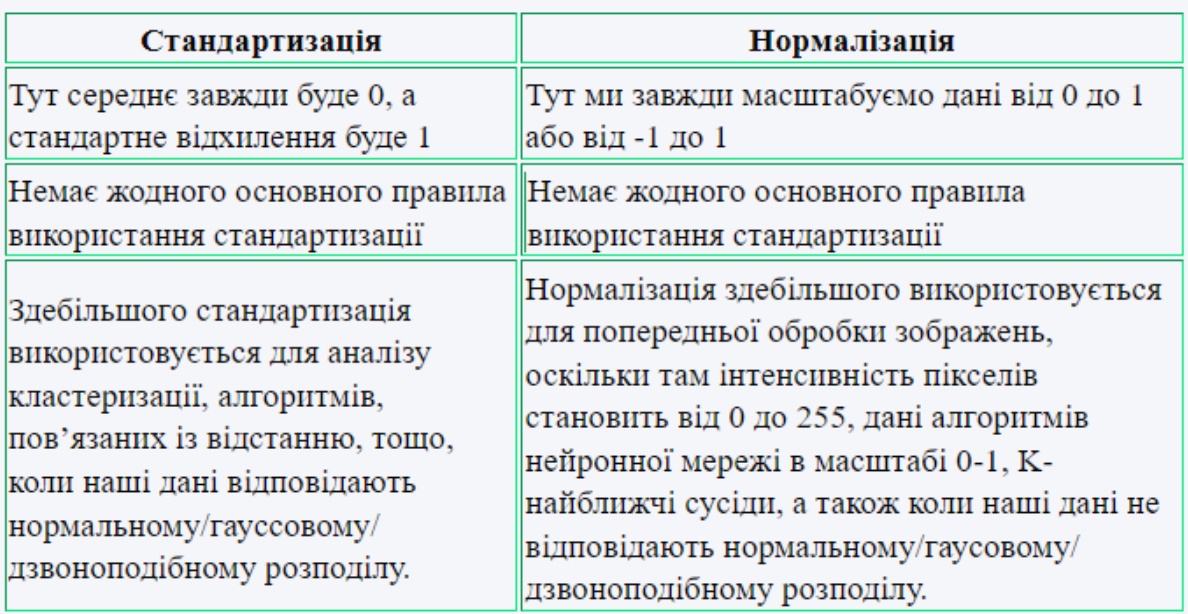

### Стандартизація vs нормалізація

### **РОБАСТНЕ МАСШТАБУВАННЯ**

<span id="page-39-0"></span>Це одна з найкращих технік масштабування. Якщо у наборі даних є викиди, використовують цю техніку. Вона масштабує дані відповідно до інтерквартильного діапазону (IQR = 75 Quartile – 25 Quartile). Тут IQR – це діапазон між 1-м квартилем (25-й квартиль) і 3-м квартилем (75-й квартиль). У цьому методі ми віднімаємо всі значення ознаки від значення медіани, а потім ділимо на значення IQR (міжквартильний діапазон).

```
import pandas as pd
from sklearn.preprocessing import RobustScale
df=pd.read csv("my bill.csv")
\mathbf{Y} \in \mathbf{Y} \times \mathbf{Y}dataset link:
https://www.kaggle.com/code/yashsharmabharatpur/tips-
collected-at-a-restaurant/data
\mathbf{I}^{\top} \mathbf{I}^{\top} \mathbf{I}XX=df.drop("Total_bill",axis=1)
rs=RobustScale()
rs.fit(XX)
XX_scaled=rs.transform(XX)
X=XX_scaled
Y=df["Total bill"]
```
# **ЛІТЕРАТУРА**

<span id="page-41-0"></span>1. Штовба С.Д. Machine learning: стартовий курс : електронний навчальний посібник / Штовба С.Д., Козачко О.М. – Вінниця : ВНТУ, 2020.  $-$  81 c. URL: https://www.researchgate.net/publication/338924246 Machine Learning starto vij kurs

2. Путівник мовою програмування Python. URL: <https://pythonguide.rozh2sch.org.ua/>

3. Засоби підготовки та аналізу даних. Лабораторний практикум [Електронний ресурс] : навч. посіб. для студ. спеціальності 113 «Прикладна математика» / А. Ю. Шелестов, Н. М. Куссуль; КПІ ім. Ігоря Сікорського. – Електронні текстові дані (1 файл: 1086 Кбайт). – Київ : КПІ ім. Ігоря Сікорського, 2021. – 31 с. URL: https://ela.kpi.ua/bitstream/123456789/43491/1/Shelestov\_Zasoby-pidhotovky-t a-analizu-danykh\_LabPrakt.pdf

4. Data Mining and Data Warehousing: Principles and Practical Techniques. Front Cover /Parteek Bhatia. Cambridge University Press, 2019. – 513 p. URL: <https://cutt.ly/s2DP9Ds>

5. Data Preprocessing in Machine learning. URL: <https://www.javatpoint.com/data-preprocessing-machine-learning>

6. A Simple Guide to Data Preprocessing in Machine Learning. URL: <https://www.v7labs.com/blog/data-preprocessing-guide>

7. Introduction to Data Preprocessing in Machine Learning. URL: [https://towardsdatascience.com/introduction-to-data-preprocessing-in-machine-l](https://towardsdatascience.com/introduction-to-data-preprocessing-in-machine-learning-a9fa83a5dc9d) [earning-a9fa83a5dc9d](https://towardsdatascience.com/introduction-to-data-preprocessing-in-machine-learning-a9fa83a5dc9d)